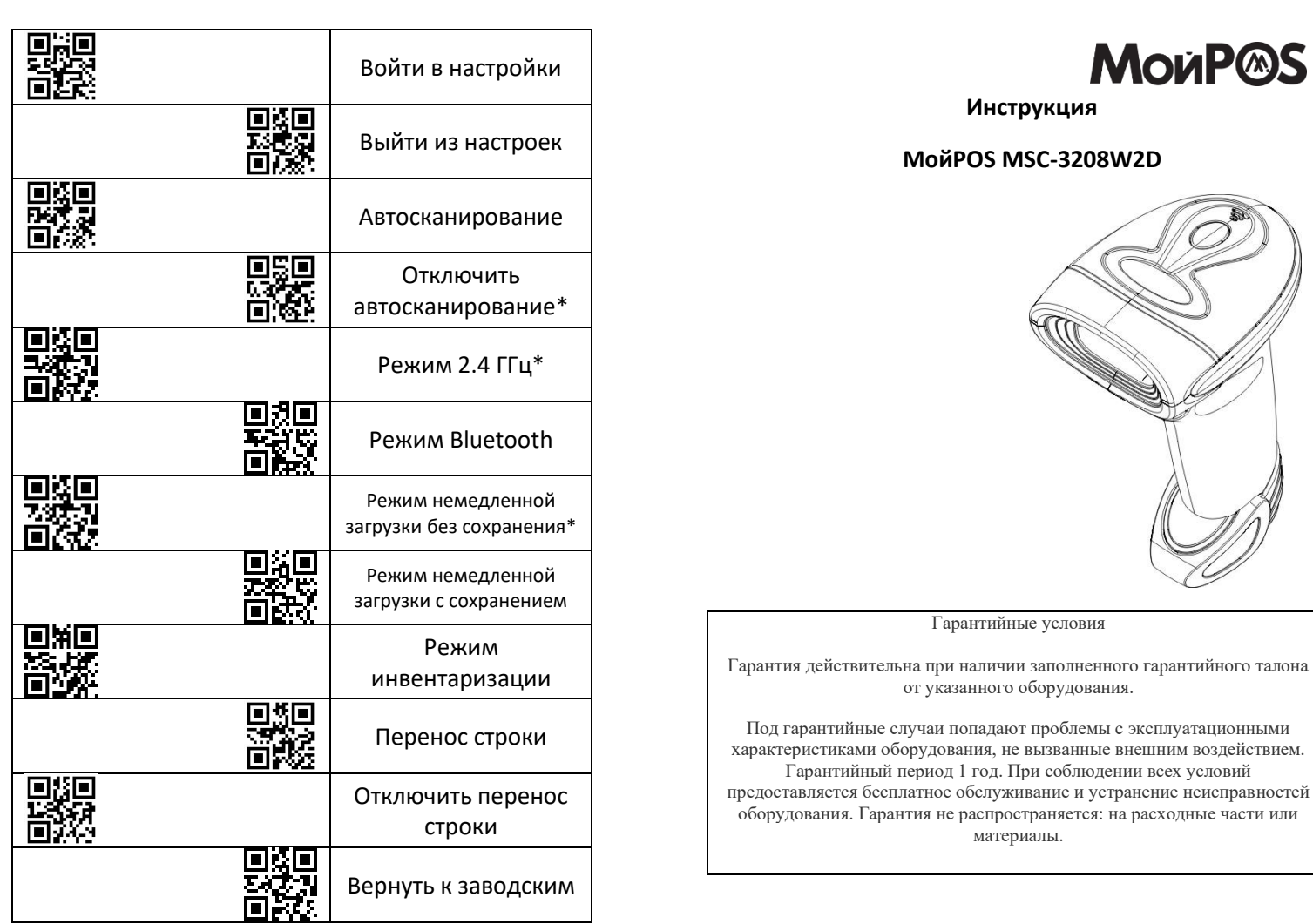

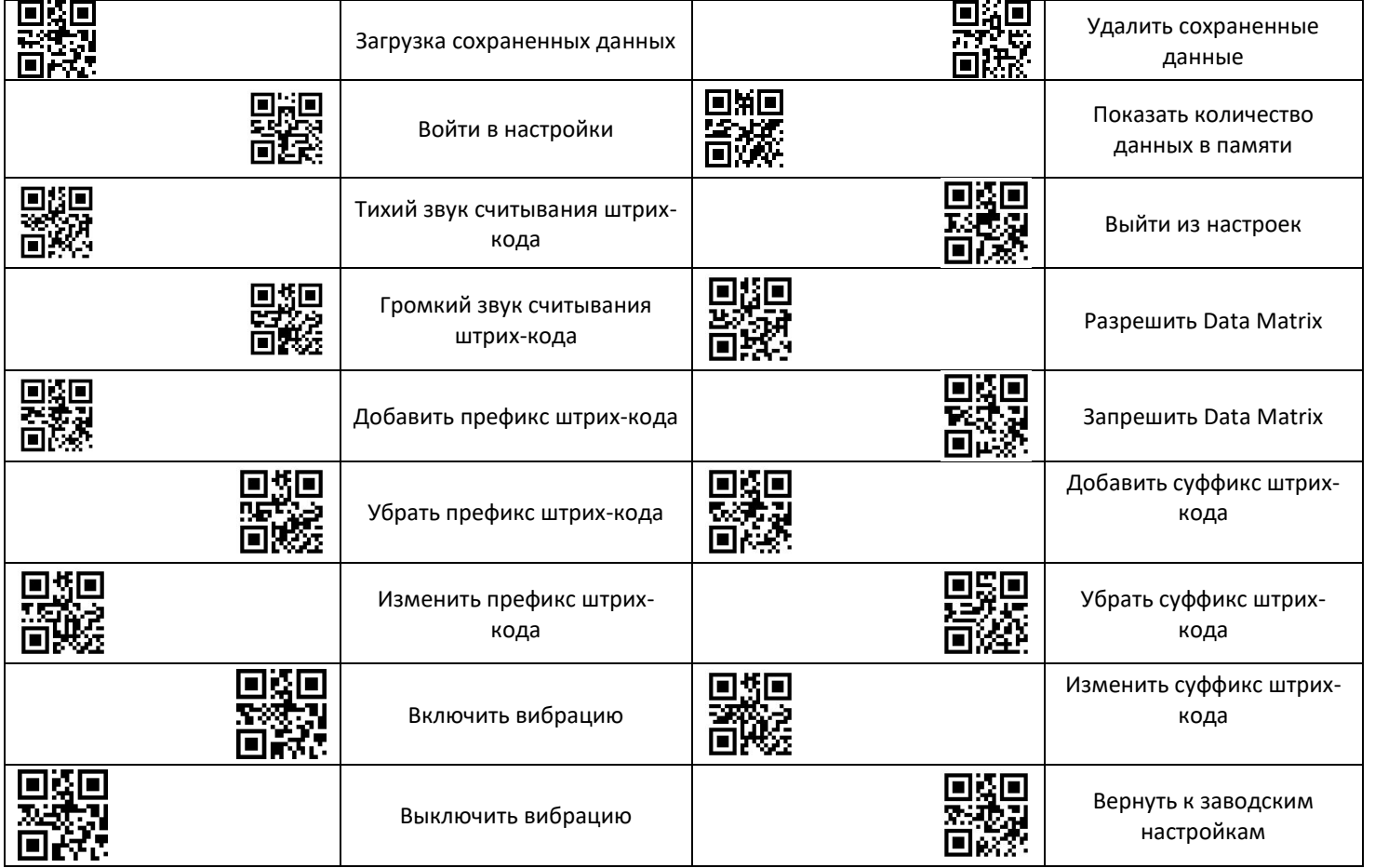

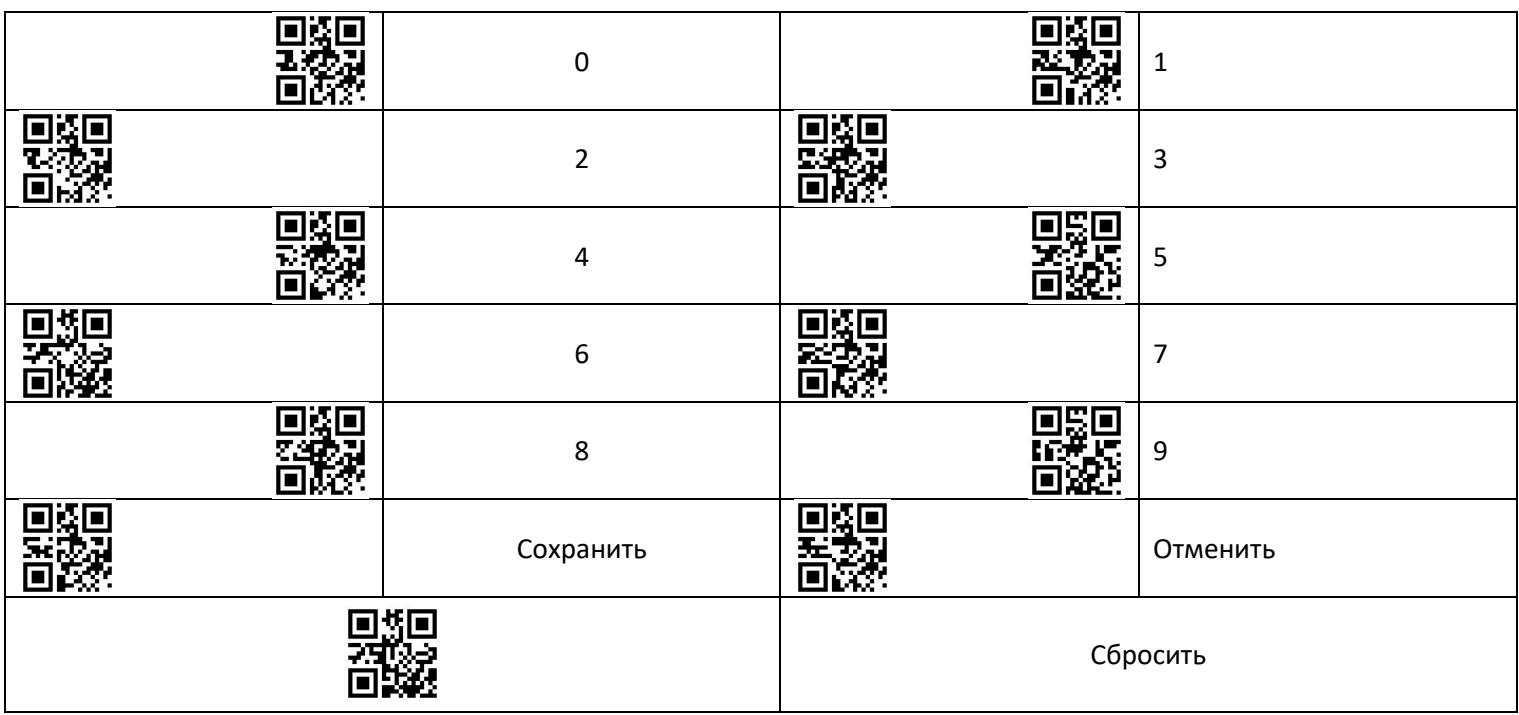

**Внимание:** Для изменения настроек необходимо считать ШК «Войти в настройки» считать необходимую настройку и считать «Выйти из настроек

**Режим немедленной загрузки без сохранения:** по умолчанию, если связь с приемником потеряна, то данные не сохраняются в памяти.

**Режим немедленной загрузки с сохранением:** в данном режиме при потери связи данные сохраняются в сканере шк, для их загрузки необходимо считать **«**Загрузка сохраненных данных», для удаления сохраненных данных необходимо считать «Режим инвентаризации» - «Удалить сохраненные данные» и «Режим немедленной загрузки с сохранением».

Режим инвентаризации: данные не передаются, а накапливаются в памяти, для их загрузки необходимо считать шк «Загрузка сохраненных данных», для удаления считать «Удалить сохраненные данные».

**Режим 2,4 ГГц:** данный режим работает по умолчанию, если связь потеряна, необходимо считать шк «Режим 2.4 ГГц», извлечь, а затем установить приёмник в ПК. **Режим Bluetooth:** необходимо счтать шк «Режим Bluetooth», а затем на утройстве выбрать сканер шк.

**Для изменения суффикса или префикса** необходимо считать «Войти в настройки» - «Изменить суффикс штрих-кода» или «Изменить префикс штрих-кода» считать последовательно необходимые данные из «Таблицы данных» - «Сохранить» - «Выйти из настроек». **Пример.** 

Мы хотим добавить префикс «abc123», для этого нам необходимо считать: «Войти в настройки» - «Изменить префикс штрих-кода» - «1» - «1» - «0» - «7» - «1» - «0» - «7» - «1» - «0» -«9» - «8» - «1» - «0» - «9» - «9» - «1» - «0» - «4» - «9» - «1» - «0» - «5» - «0» - «1» - «0» - «5» - «1» – «Сохранить данные» -«Выйти из настроек». В данном примере «1» - «0» - «9» - «7» - это «a», в соответствии с таблицей данных для программирования.

## Таблица данных для программирования

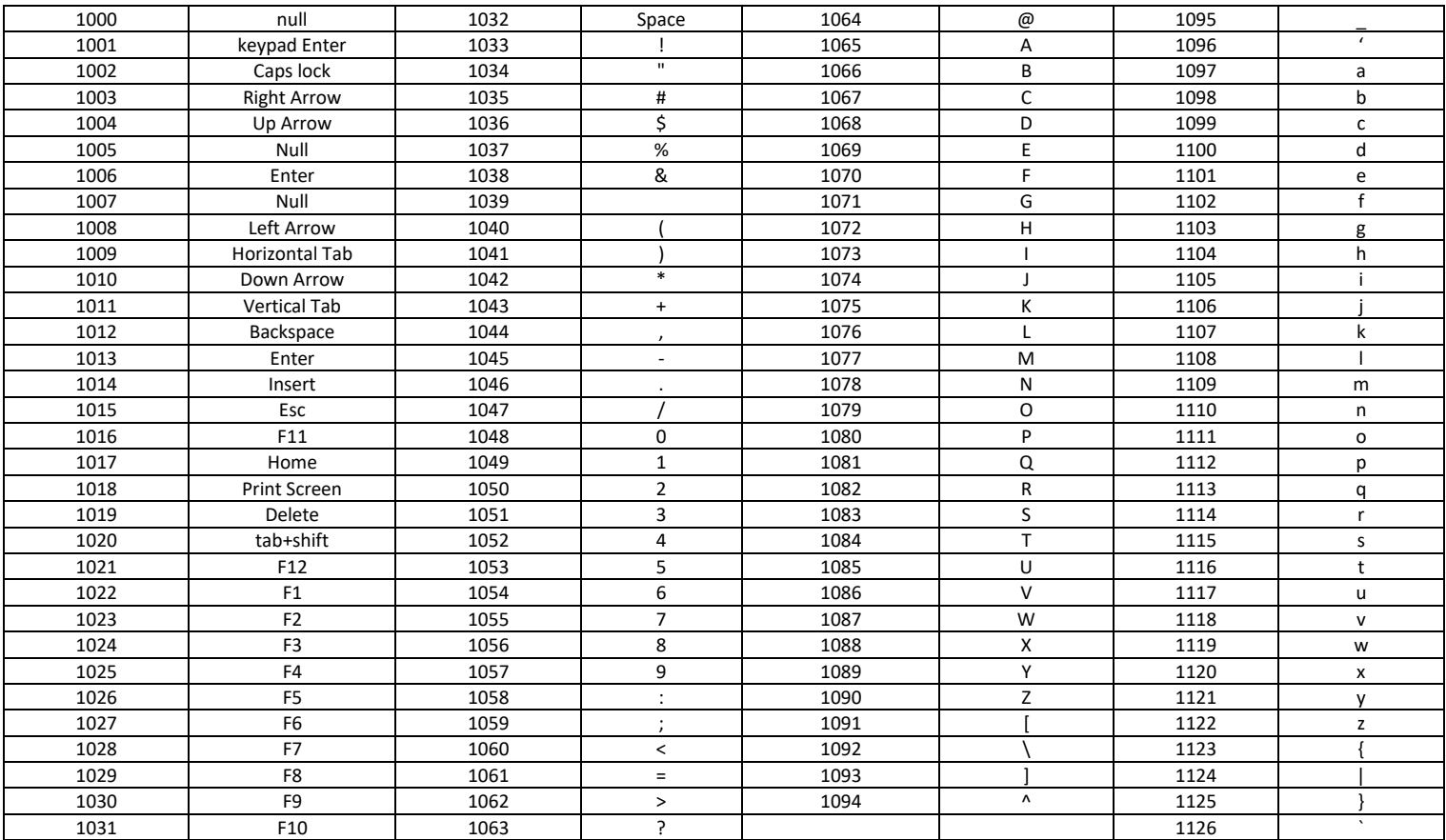